# 販売王17/販売王17 販売・仕入・在庫

# 「サービスパック」利用マニュアル

ソリマチ株式会社

### ■本サービスパックの対応内容

本サービスパックでは「販売王17」および「販売王17 販売・仕入・在庫」のいく つかの機能について改善が施されております。 販売王をご活用いただくため、今後もサービスパックで内容の充実を継続する予定です。

#### ■制限事項

本アップデートプログラムには以下の制限があります。

□販売王17または、販売王17 販売・仕入・在庫(LANパックを含む)の Ver17.00.00 以降 がインストールされているパソコンをお持ちのお客様のみが導 入可能となっております。

## ■注意事項

販売王17または販売王17 販売・仕入・在庫、および顧客王17を起動している状態 では、インストールを行う事ができませんので、販売王17または販売王17 販売・仕 入・在庫、および顧客王17を終了してから操作してください。

# ■インストール手順

プログラムは圧縮されており、ダウンロード後「SAL17SP○○○○○○○.exe」を実行され ますと、自己解凍の後に次の画面が表示されます。

(○○○○○○○は、ホームページからダウンロードする際に表示されている数字です。)

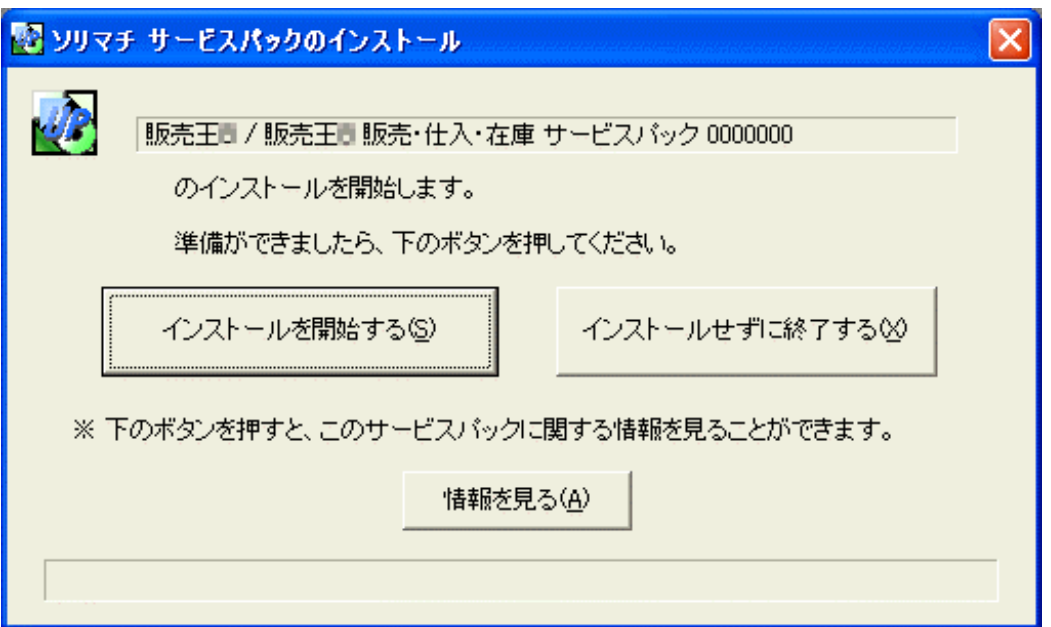

- ①販売王17/販売王17 販売・仕入・在庫、および顧客王17が起動していないこと を確認していただき、「インストールを開始する」をクリックしてください。 尚、インストールを中止するには「インストールせずに終了する」をクリックしてく ださい。また、本サービスパックに関する情報をご覧になりたい場合は「情報を見る」 をクリックしてください。
- ②インストールが終了すると以下のような画面が表示され、本サービスパックのインス トールは終了です。販売王17/販売王17 販売・仕入・在庫を起動して、通常どお りご使用ください。

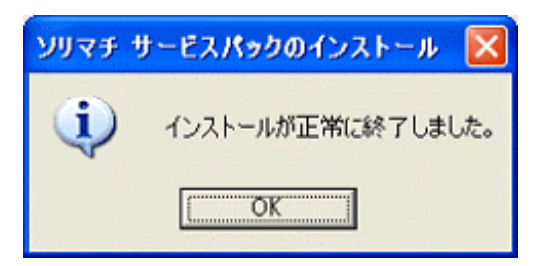

- ※本サービスパックは「販売王17」「販売王17 販売・仕入・在庫」兼用です。 「販売王17」と「販売王17 販売・仕入・在庫」の両方がインストールされている パソコンでは、一回の操作で両方に本サービスパックがインストールされます。
- ※本サービスパックはデータベースの更新を含みます。 複数台で製品をご利用の場合、サーバーコンピューターへ先にインストールし、 データベースの更新を行うために必ず製品を起動してください。